To Copy/Delete a file use cp

```
 To copy a file use:
 cp filename path/filename
 To copy the file test.txt to the folder /home/pi/new
 cp test.txt /home/pi/new
```
Copying Directories (and contained files)

```
 To copy a directory
cp -avr source directory destination directory
 To copy the directory /home/pi/dir1 to the folder /home/pi/test
 cp -avr /home/pi/dir1 /home/pi/test
 Now you will have a /home/pi/test/dir directory
```
The attributes -avr represent

```
 a Preserve the specified attributes such as directory and file mode, ownership, timestamps, etc.
```

```
 v Show results
```
r Recursive, action all subfolders and files.

## To Move use mv

```
 To Move a file
 mv source destination
 To move a file called test.txt from /home/pi to /home/pi/tmp
 mv /home/pi/test.txt /home/pi/tmp
 mv works with directorys too
 To move the folder /home/pi/Trial to the folder /mnt use
 mv /home/pi/Trial /mnt (you may need to sudo depending on destination directory rights)
```
To Delete use rm

```
 To Delete a file
 rm filename
 To delete a directory (even if it is empty)
 rm -R directory
```
From: <http://cameraangle.co.uk/> - **WalkerWiki - wiki.alanwalker.uk**

Permanent link: **[http://cameraangle.co.uk/doku.php?id=copy\\_move\\_delete&rev=1471776136](http://cameraangle.co.uk/doku.php?id=copy_move_delete&rev=1471776136)**

Last update: **2023/03/09 22:35**

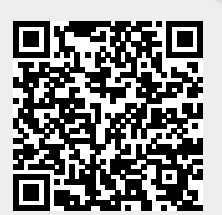